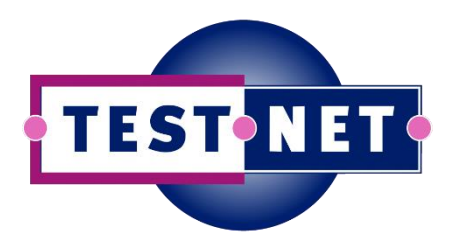

# **Instructies ter voorbereiding**

Hallo allemaal! Leuk dat je je hebt aangemeld voor mijn workshop '**Beginnen met Consumer Driven Contract Testing**'. Ik kijk ernaar uit mijn kennis en ervaring met jullie te delen.

Om zo min mogelijk tijd te verliezen wil ik jullie vragen om de onderstaande instructies uit te voeren voor de workshop begint.

Mocht je vragen hebben of problemen ondervinden bij het uitvoeren van deze instructies, laat het me dan zo snel mogelijk weten vi[a bas@ontestautomation.com.](mailto:bas@ontestautomation.com)

Tot 11 september!

-- Bas

### **Installeren en configureren van een Java Development Kit (JDK) 1.8**

Testautomatisering is software-ontwikkeling, en in dit geval gaan we Java-software schrijven. Dit betekent dat we een Java Development Kit nodig hebben om onze tests te kunnen schrijven, compileren en uitvoeren. Ik raad je aan een recente versie van Java 8 te gebruiken, oftewel een JDK versie 1.8. Als je die nog niet geinstalleerd hebt op je laptop is hier een link naar de download en verdere instructies:

### <https://www.oracle.com/technetwork/java/javase/downloads/jdk8-downloads-2133151.html>

Neem de download links onder 'Java SE 8u221'. Zorg ervoor dat je ook je PATH en JAVA\_HOME omgevingsvariabelen bijwerkt, zoals in de instructies staat beschreven, of kijk hier:

[https://confluence.atlassian.com/doc/setting-the-java\\_home-variable-in-windows-8895.html](https://confluence.atlassian.com/doc/setting-the-java_home-variable-in-windows-8895.html)

*LET OP*: ik heb het voorbeeldproject dat we in de workshop gaan gebruiken niet getest met Java 9, 10 of 11, dus ik kan niet garanderen dat het met die Java-versies werkt!

### **Installeren en configureren van een IDE**

Om efficient tests te kunnen schrijven hebben we ook een Integrated Development Environment (IDE) nodig. Daar zijn er veel van, maar de twee meest populaire voor Java zijn

- IntelliJ IDEA [\(https://www.jetbrains.com/idea/\)](https://www.jetbrains.com/idea/)
- Eclipse [\(http://www.eclipse.org/downloads/\)](http://www.eclipse.org/downloads/)

Ik wil geen discussie op gang brengen welke beter is. Als je een persoonlijke favoriet hebt, kies die vooral. Als je niet weet welke je moet kiezen, zou ik je willen aanraden voor IntelliJ te gaan.

#### **Importeren van het workshop-project**

Zoals eerder gezegd heb ik een project voorbereid die we tijdens de training gaan gebruiken.

Je kunt het project downloaden vanaf mijn GitHub-pagina[: https://github.com/basdijkstra/cdct-pact](https://github.com/basdijkstra/cdct-pact-workshop)[workshop](https://github.com/basdijkstra/cdct-pact-workshop)

Let op: het project is beschikbaar vanaf maandag 9 september 15:00.

Nadat je het project hebt gecloned (GitHub) of gedownload en uitgepakt (.zip), dien je het in je IDE te importeren. Hier een stap voor stap beschrijving hoe dit te doen in IntelliJ:

• Kies in het startscherm van IntelliJ voor *Import Project*

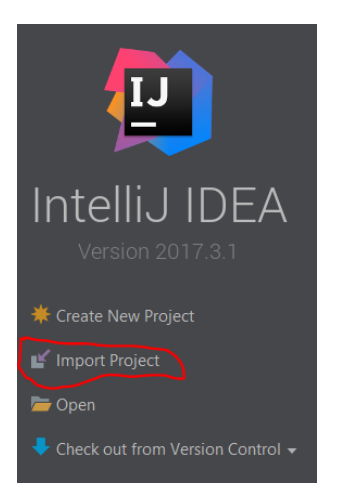

• Selecteer van je filesysteem de map met het gedownloade project en klik *OK* (let op, de echte naam van de map is anders dan hier in het screenshot getoond is)

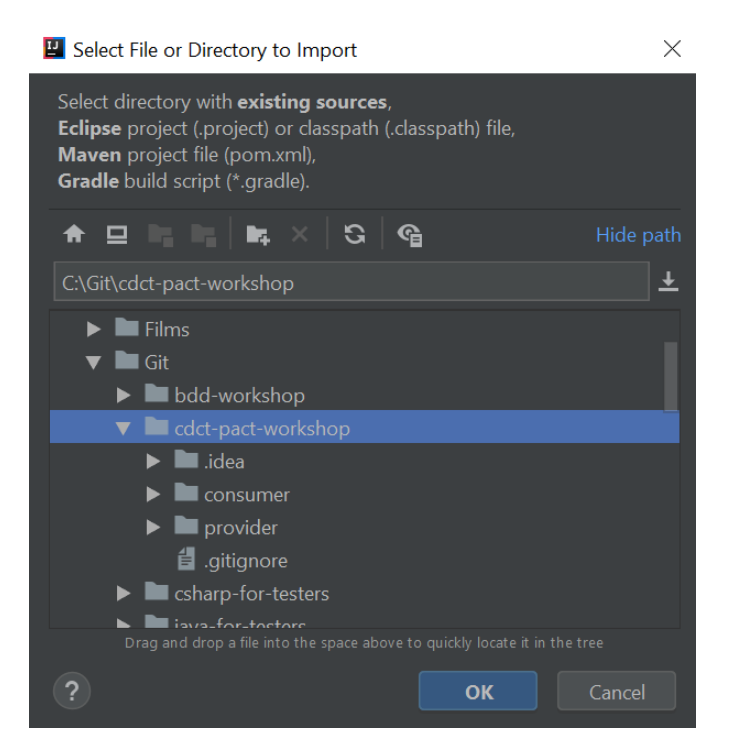

• Selecteer in het scherm *Import Project* de optie *Import project from external model*, selecteer *Maven* uit de lijst en klik *Next*

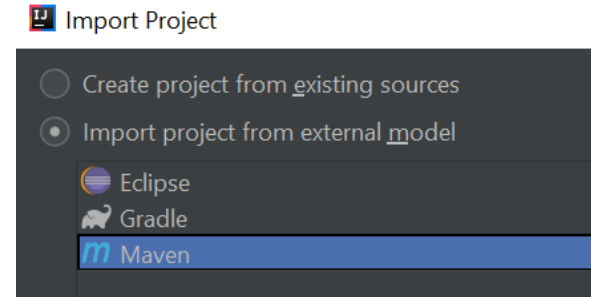

• Zet in het volgende scherm de opties *Search for projects recursively* en *Import Maven projects automatically* AAN en klik *Next*

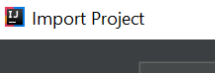

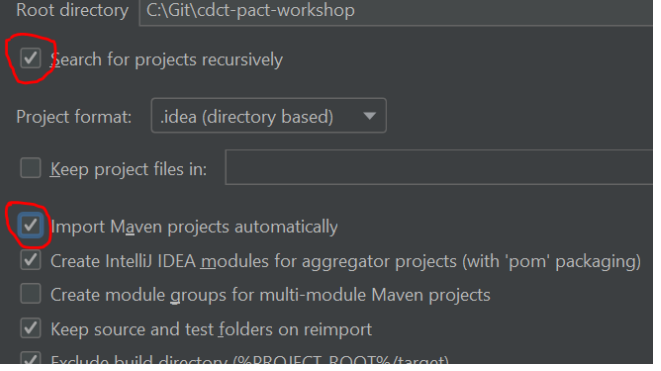

• Selecteer *contract-tests* onder *Select profiles* en klik *Next*

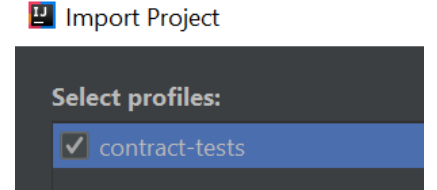

• Selecteer beide projecten onder Select Maven projects to import en klik Next

Inport Project Select Maven projects to import ○ com.ontestautomation.cdct:consumer:1.0.0-SNAPSHOT [consumer] √ com.ontestautomation.cdct:provider:1.0.0-SNAPSHOT [provider]

• Klik in het volgende scherm op 'Next' en klik daarna op de groene '+' om een SDK aan het project te koppelen (of selecteer JDK 1.8 uit de lijst als je dit al eens eerder hebt gedaan, je kunt dan de volgende stappen overslaan)

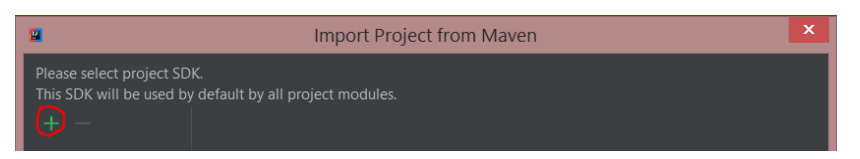

Selecteer de optie 'JDK', navigeer in het filesysteem naar de installatiedirectory van je eerder geinstalleerde JDK (nogmaals, GEEN JRE selecteren!) en druk op 'OK'

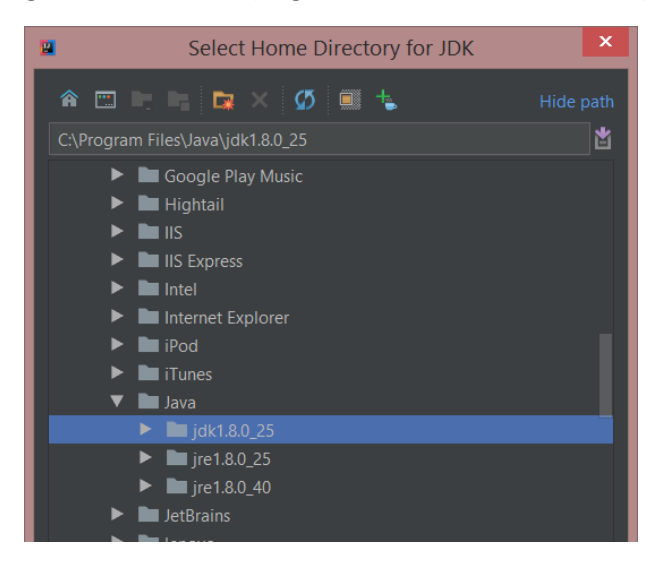

• Als het goed is zie je een scherm dat lijkt op deze:

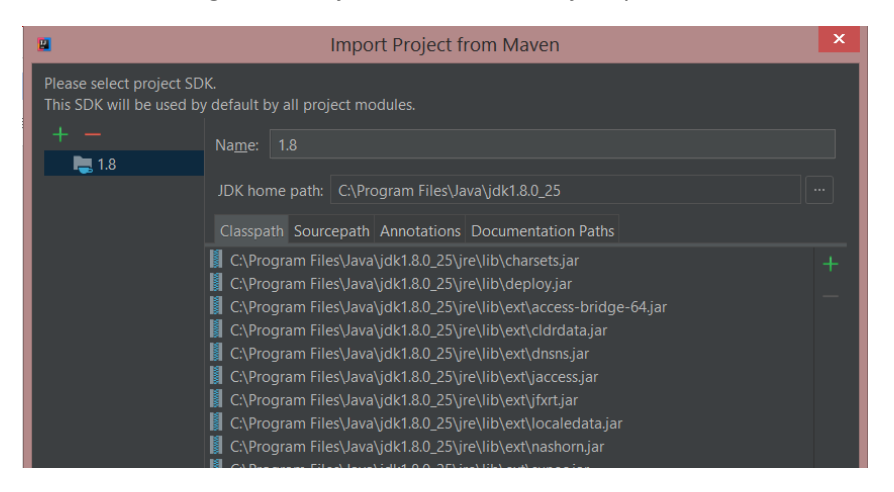

• Klik op 'Next' en daarna op 'Finish' om het project te importeren. Dit kan even duren, omdat alle dependencies automatisch worden gedownload…

## **Testen of het project werkt**

Om er zeker van te zijn of alles goed is gegaan en je klaar bent om aan de training deel te nemen, kun je de test in *provider/src/test/java/provider/ContractTest.java* uitvoeren.

Klik rechts op het genoemde bestand en kies *Run 'ContractTest'*. Dit zou moeten leiden tot een testrun die er ongeveer zo uit ziet:

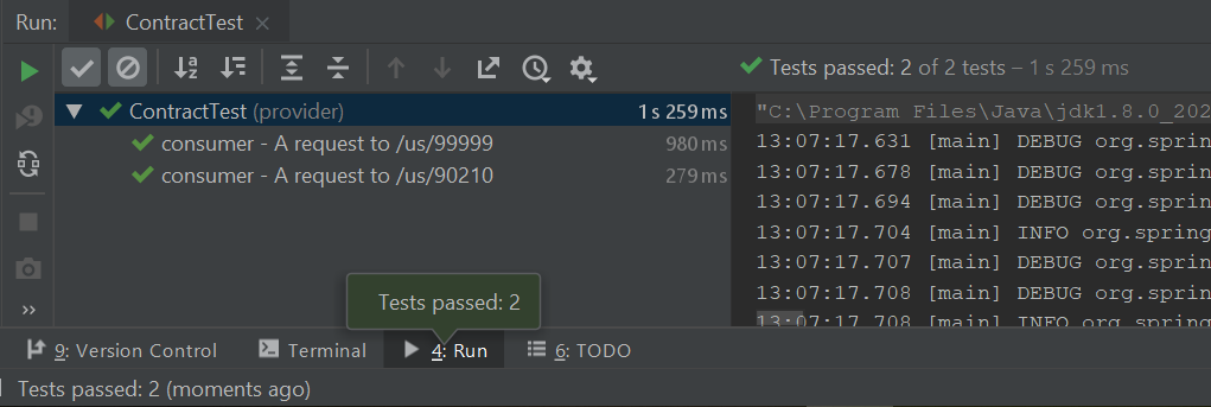

### **Klaar voor de start!**

Dank voor het volgen van deze instructies. Nogmaals, dit scheelt enorm veel tijd op de dag van de workshop zelf, zodat we ons kunnen bezighouden met de interessante zaken.

Mocht je toch nog vragen of opmerkingen hebben over het voorbereiden van je machine voor de training, stuur me dan een email op [bas@ontestautomation.com,](mailto:bas@ontestautomation.com) waarin je het probleem zo gedetailleerd mogelijk beschrijft, en ik zal je zo goed mogelijk proberen te helpen.

Tot de 11<sup>e</sup>!

-- Bas